Computer Associés # DAI Magic

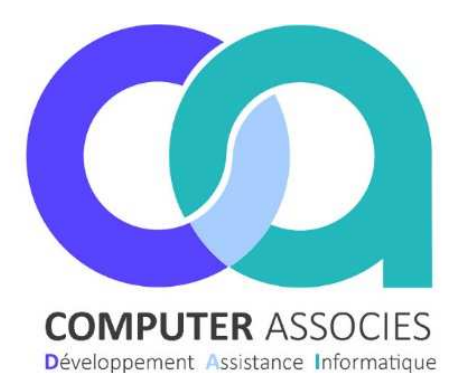

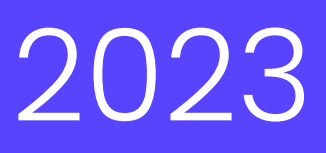

# Opérations bon achat de MAI 2023

# Sommaire

- 1 Opération Palier 1
- 
- 3 Utilisation des bons d'achat 2

2 Opération Palier 2 **1990 12:00 12:00 12:00 12:00 12:00 12:00 12:00 12:00 12:00 12:00 12:00 12:00 12:00 12:00** DAI COMPUTER /Magic France 1 montée de saint Menet 13011 Marseille Tél : 04 91 36 43 33 https://www.computer-associes.com/

13/04/2023

## **N'attendez pas le 02 Mai pour créer votre opération sur Magic ATTENTION :**

- **Nous ne pouvons pas créer les opérations à votre place, des informations obligatoires sont à renseigner dans l'opération + le prix des articles.**
- Le prix des 2 articles ne doit pas être changé durant toute l'opération.

#### Computer Associés # DAI Magic

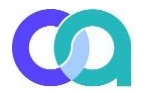

Pour l'opération spéciale de MAI 2023, 2 seuils de déclenchement sont à réaliser :

- Palier 1 : Prix de vente du chocolat (BC4095)
- Palier 2 : Prix de vente du chocolat (BC4095) + terrine campagne piment d'Espelette (AD2503)

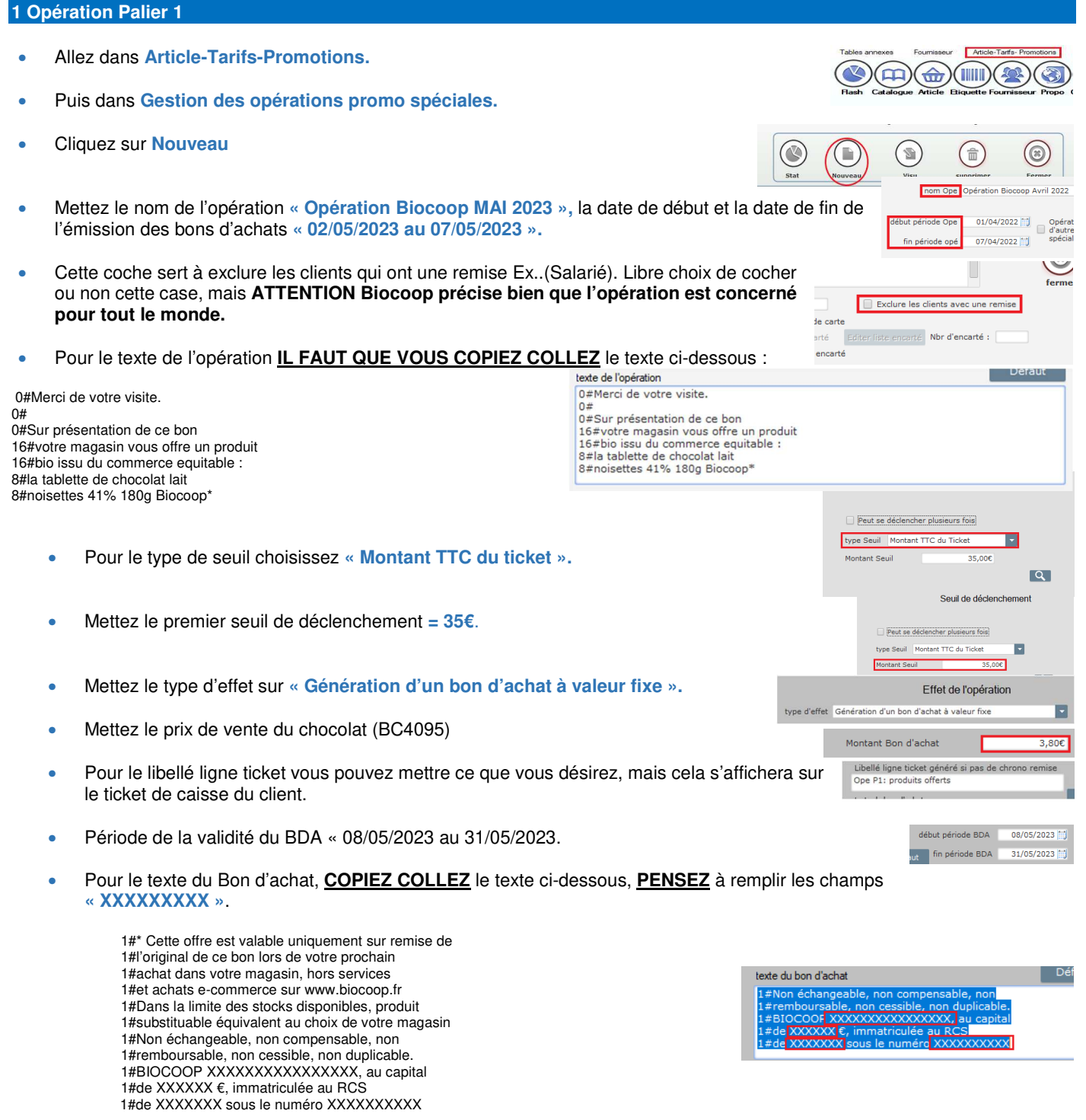

• Une fois que tout est bien rempli, cliquez **sur « Valider ».** Vous venez de créer le premier seuil de déclenchement.

### **2 Opération Palier 2**

- **Pour le deuxième seuil faites exactement la même opération mais changez les informations suivantes :**
- **COPIEZ COLLEZ** le texte de l'opération ci-dessous **: (Ce n'est pas le même texte que le Palier 1)**

0#Merci de votre visite. 0# 0#Sur présentation de ce bon 16#votre magasin vous offre deux produits 16#bio issus du commerce equitable : 8#la tablette de chocolat lait 8#noisettes 41% 180g Biocoop 8#et la terrine campagne piment

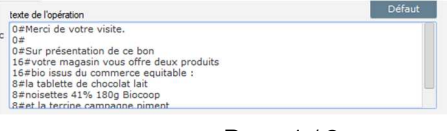

#### Computer Associés # DAI Magic

8#d'Espelette 180g Biocoop \*

• Pour le montant du seuil **« =60€ »**

Montant Seuil  $60,000$ 

• Additionnez le prix de vente de l'article (BC4095) et de l'article (AD2503) pour le **« Montant du BDA »**

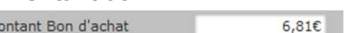

 $\overline{M}$ 

• Pour le texte du Bon d'achat, **COPIEZ COLLEZ** le texte ci-dessous, **PENSEZ** à remplir les champs **« XXXXXXXXX »**. 1#\* Cette offre est valable uniquement sur remise de 1#l'original de ce bon lors de votre prochain 1#achat dans votre magasin, hors services 1#et achats e-commerce sur www.biocoop.fr 1#Dans la limite des stocks disponibles, produit 1#substituable équivalent au choix de votre magasin 1#Non échangeable, non compensable, non 1#remboursable, non cessible, non duplicable. 1#BIOCOOP XXXXXXXXXXXXXXXX, au capital 1#de XXXXXX €, immatriculée au RCS 1#de XXXXXXX sous le numéro XXXXXXXXXX

### **3 Utilisation des bons d'achat**

Lorsque le client passe en caisse, le ou les articles concernés par le bon d'achat doivent être bipés dans le ticket de caisse afin d'en déduire le stock :

- Bipez les articles du client
- Bipez le ou les articles de la promo
- Cliquez sur total
- Choisissez le mode de règlement 'bons' puis 'bons d'achat code' ou 'bons d'achat' selon le paramétrage de votre caisse.
- Bipez le code barre du bon d'achat qui sert donc de règlement et qui déduira la somme de l'article ou des articles concernés.
- Mettez les autres règlements du client